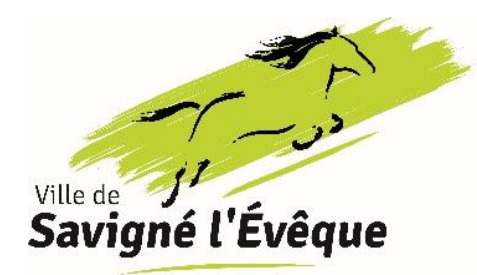

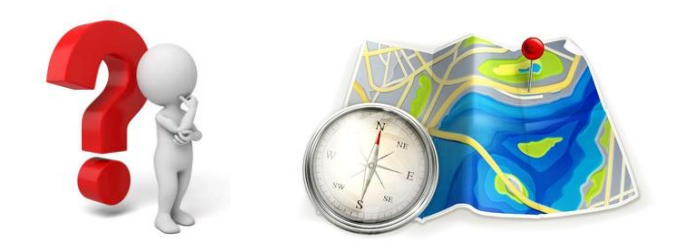

### **VOS DÉMARCHES EN LIGNE POUR COMMUNIQUER VOTRE NOUVELLE ADRESSE Dénomination et numérotation des voies**

**Espace France Services 38 rue Division Leclerc 72460 Savigné l'Évêque Tél : 02 43 27 88 34**

Afin de garantir **le déploiement optimal de la fibre optique**, votre adresse a été modifiée.

Cette nouvelle adresse est transmise par la commune dans **la Base Adresse Nationale (BAN)** via La Poste. Elle sera donc désormais connue et utilisée par les acteurs de l'adresse comme l'IGN, La Poste ou encore les services de l'État. La BAN permet également le positionnement géographique de l'adresse. Ainsi, à terme, les éditeurs de GPS pourront se servir de cette base pour mettre à jour leur carte.

Sachez qu'il est important que **la plaque de numéro qui vous sera remise soit posée le plus rapidement possible**, de manière visible et en lien direct avec le bâtiment concerné. En effet, les nouvelles adresses sont également diffusées aux services de secours et il est primordial que ces derniers puissent se repérer en cas d'interventions d'urgence.

**Pour informer en ligne les services publics, organismes, prestations… de votre changement d'adresse, voici quelques indications sur les démarches à effectuer :**

### **1 Pièces d'identité**

**Votre carte d'identité, passeport et permis de conduire** portant l'ancienne adresse sont toujours valides. Il n'est donc pas nécessaire de les faire refaire.

En revanche, le certificat d'immatriculation de votre véhicule doit être modifié sous un mois via le site Internet **https://ants.gouv.fr rubrique « modifier l'adresse sur ma carte grise »**

Ce site vous permet notamment de commander une étiquette autocollante sur laquelle figurera la nouvelle adresse.

Votre immatriculation est de la forme **AB 123 CD** (nouveau format en vigueur depuis 2009) :  $\bullet$ jusqu'au 3<sup>ème</sup> changement d'adresse, l'étiquette vous est adressée gratuitement par courrier

- Votre immatriculation est de la forme **AB 123 CD** mais c'est votre 4ème changement d'adresse : vous  $\bullet$ devrez régler 2,76 € de frais d'acheminement pour recevoir par courrier un certificat d'immatriculation actualisé avec la nouvelle adresse
- $\bullet$ Votre immatriculation est de la forme **123 AB 49** (ancien format avant 2009) : vous devez régler 2,76 € de frais d'acheminement pour recevoir par courrier un nouveau certificat d'immatriculation mais vous ne pourrez pas conserver l'ancien format de l'immatriculation.

Vous devrez par conséquent faire poser sur votre véhicule de nouvelles plaques par un professionnel.

### **2 Services publics et autres organismes partenaires**

Pour informer **les services publics et autres organismes partenaires**, suivez le pas-à-pas du site Internet **www.service-public.fr** détaillé **p.3**.

**Il permet, grâce à une seule démarche en ligne, la diffusion de votre nouvelle adresse auprès de nombreux services** : caisses de sécurité sociale et de retraite, EDF, Engie, Direct Énergie, La Poste, Pôle emploi, service des impôts... La déclaration de changement d'adresse admis sur le site **service-public.gouv** permet également de le signaler auprès du Système d'Immatriculation des Véhicules (SIV).

Si vous ne pouvez pas effectuer la démarche en ligne, il est possible de prévenir ces organismes par courrier en leur envoyant l'attestation de modification d'adresse.

### **3 Organismes et entreprises**

Pensez à signaler votre changement d'adresse aux organismes et entreprises suivants : **employeur, banque, assurance, écoles, entreprises des eaux, fournisseur de téléphonie et Internet, mutuelles...**  Enfin, à chaque fois que vous recevez un courrier sans la précision de votre adresse complète, prévenez le correspondant en question.

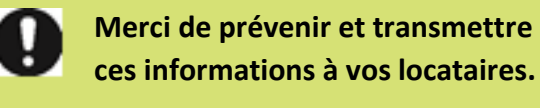

### **4 Professionnels**

**Si vous êtes un professionnel**, la modification de votre adresse est à signaler dans un délai de 3 à 6 mois au **Centre de Formalités des Entreprises (CFE)** de la chambre consulaire dont vous dépendez.

Formulaire M2 ou P2 (lien disponible sur notre site internet savigneleveque.fr) à compléter et à renvoyer accompagné de l'attestation de modification d'adresse à l'une des adresses suivantes :

Centre de Commerce et d'Industrie **CFE-CCI Sarthe 1 Boulevard René Levasseur C S 30320 72002 LE MANS**

Chambre de Métiers et de l'Artisanat **Chambre de Métiers et de l'Artisanat Antenne de la Sarthe 5 Cour Jules Marray 72000 LE MANS**

Chambre de l'Agriculture **Chambre d'agriculture Pays de la Loire 15, rue Jean Gremillon 72013 LE MANS**

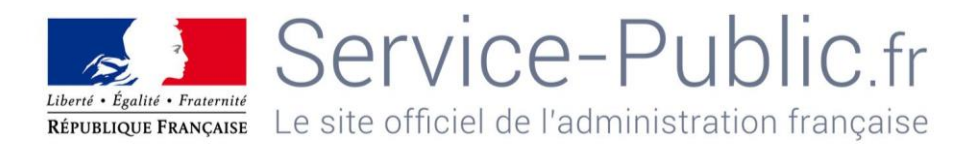

# **Étape 1**

Se connecter sur le site **service-public.fr**. Dans la rubrique « **Services en ligne** », cliquez sur l'onglet « **Signalez un changement d'adresse en ligne** » **Attention !** Avant de poursuivre, munissez-vous de tous vos identifiants aux différents services (numéro d'allocataire, d'abonné, de client…)

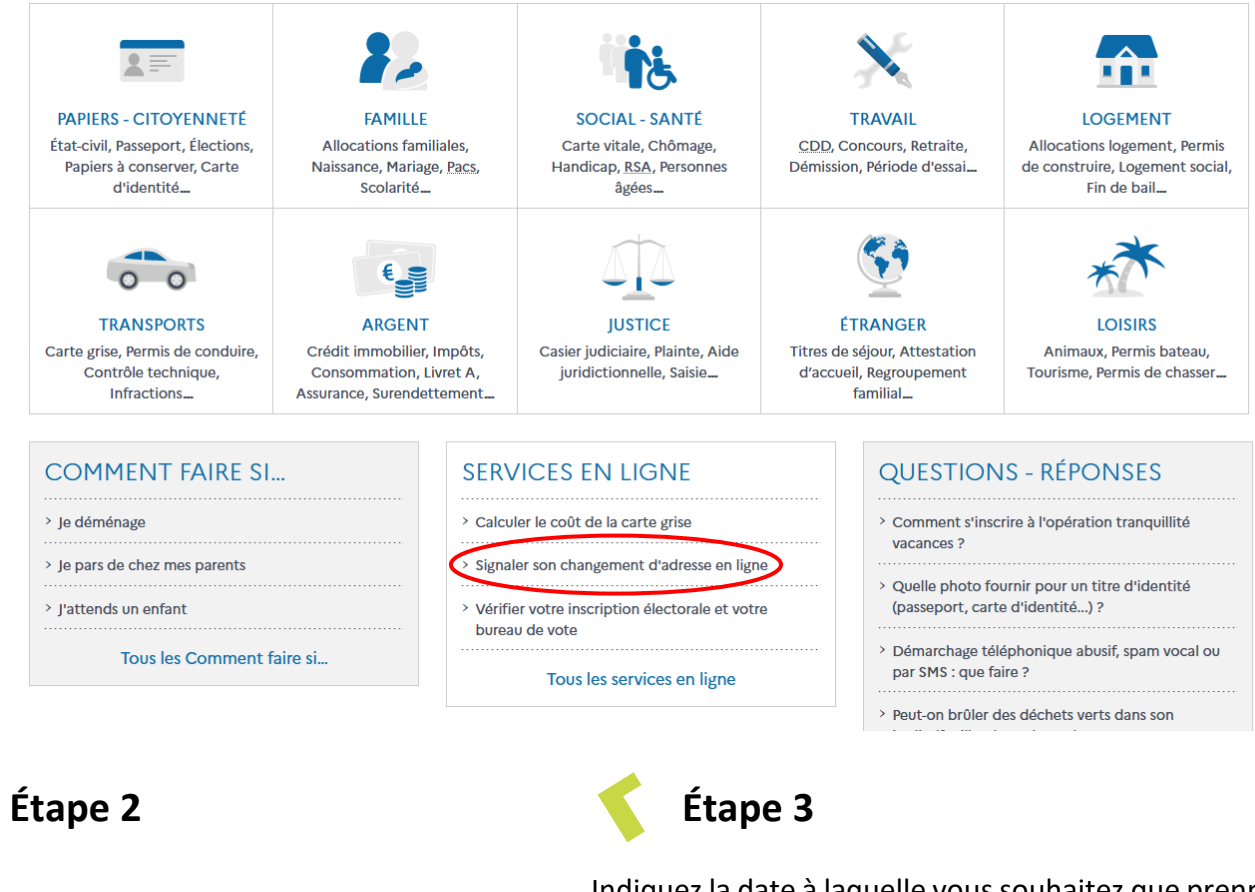

Indiquez la date à laquelle vous souhaitez que prenne effet votre nouvelle adresse. Pour l'objet du changement, cocher la case « **Modification administrative** ». Une fois la date indiquée, vous verrez apparaître les logos des organismes auxquels votre changement d'adresse sera signalé.

Cliquez en bas à droite sur « **Commencer** ».

## **Étape 4**

Cliquez sur

Accéder au service en ligned

Saisissez **vos informations personnelles** (civilité, nom, prénom, date de naissance, …) dans la première partie. Ensuite, saisissez **votre ancienne adresse postale**.

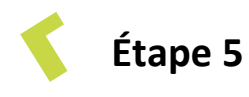

À ce niveau, le site peut vous proposer quelques modifications sur l'adresse saisie précédemment.

Deux choix sont possibles :

- Vous pouvez validez le format proposé si celui-ci vous convient en cliquant directement sur « **Suivant** »
- Si l'adresse saisie est altérée, vous pouvez choisir de conserver le format de l'adresse saisie initialement en cochant la case dédiée avant de cliquer sur « **Suivant** ».

# **Étape 6**

Une nouvelle page s'ouvre et va désormais vous permettre de saisir votre nouvelle adresse

Cas particulier : si vous utilisez un nom pour votre maison en plus de l'adresse officielle, vous pouvez le renseigner dans la case « **Immeuble, bâtiment, résidence** ».

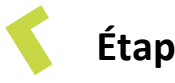

#### **Étape 7**

À ce niveau, le site peut de nouveau vous proposer, comme à l'étape 5, quelques modifications sur l'adresse saisie précédemment.

## **Étape 8**

**Sur cette page, vous pouvez sélectionner les organismes auxquels votre changement d'adresse sera signalé.**

Lorsque vous cochez une case, vous devez saisir les informations demandées (numéro d'allocataire, référence client…) afin d'être identifié par les différents services.

Une fois que l'ensemble des champs qui vous intéressent sont renseignés, cliquez sur « **Suivant** ».

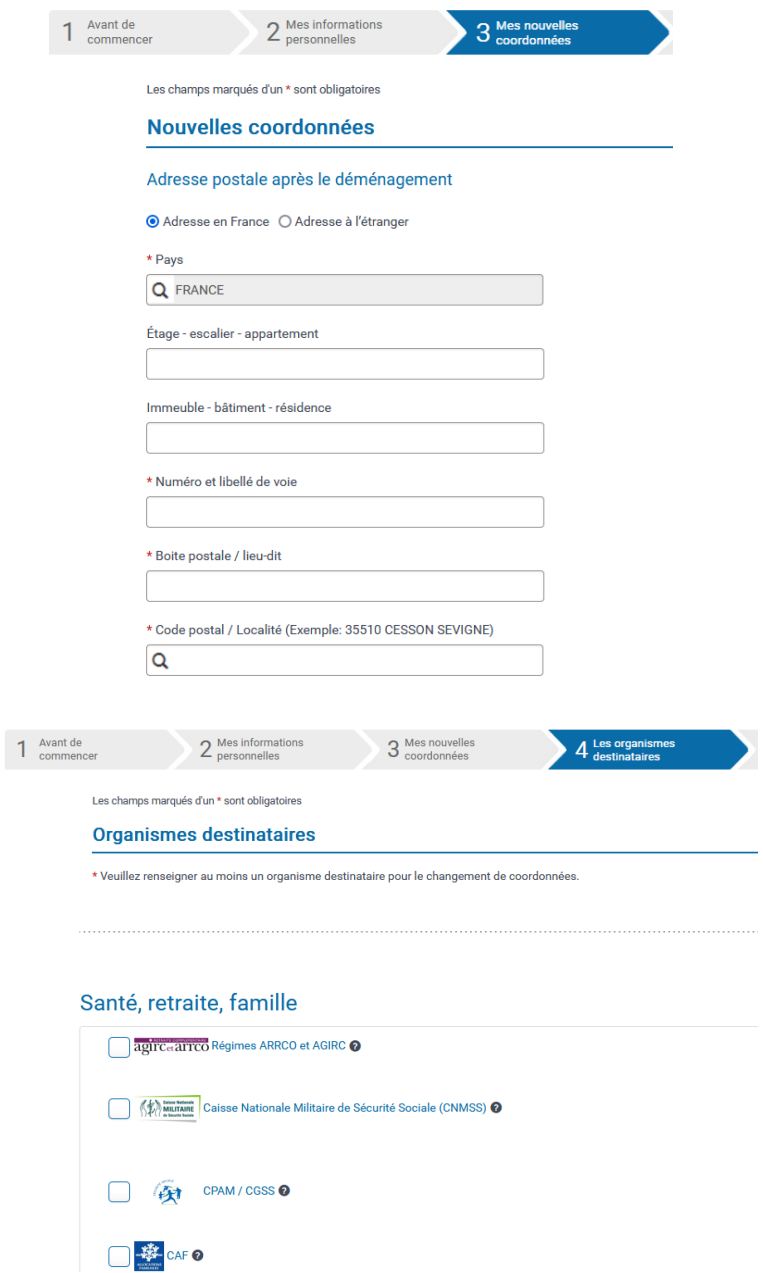

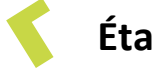

### **Étape 9**

Un récapitulatif des modifications s'affichera et après avoir renseigné une adresse e-mail, vous pourrez de nouveau cliquer sur « **Suivant** » afin de terminer définitivement votre démarche. Vous pourrez imprimer un récapitulatif à ce moment-là. Les modifications sont ensuite prises en compte selon des délais variables par les différents organismes.

**Nous restons à votre disposition pour toute demande et vous informons que l'Espace France Services peut vous accompagner dans vos démarches en ligne.**